# <span id="page-0-0"></span>R-Based High Performance Computing for Social Science: Using the HMDC Cluster

#### MIT Political Science Methods Workshop

Soubhik Barari Computational and Statistical Research Specialist MIT Political Science

October 20 2017

[MIT Methods Workshop](#page-79-0)

つくへ

#### Goals:

- I. Learn the fundamentals of high-performance computing (HPC).
- $II.$  Learn how/when to use HPC to make research more efficient.

 $\Omega$ 

#### Goals:

- I. Learn the fundamentals of high-performance computing (HPC).
- $II.$  Learn how/when to use HPC to make research more efficient.

### Workshop Agenda:

- 1. Definitions and concepts
- 2. Tools in R
- 3. Using the Harvard-MIT Data Center (HMDC) Cluster
	- *Application: Determinants of civil war*
	- *Application: U.S. pairwise-jurisdiction network*

つくへ

#### Goals:

- I. Learn the fundamentals of high-performance computing (HPC).
- $II.$  Learn how/when to use HPC to make research more efficient.

### Workshop Agenda:

- 1. Definitions and concepts
- 2. Tools in R
- 3. Using the Harvard-MIT Data Center (HMDC) Cluster
	- *Application: Determinants of civil war*
	- *Application: U.S. pairwise-jurisdiction network*

Code: [https://github.com/soubhikbarari/MITMethodsOct2017\\_hpc](https://github.com/soubhikbarari/MITMethodsOct2017_hpc)

つくへ

Disk:

RAM:

CPU:

[MIT Methods Workshop](#page-0-0)

 $4.17$ 

目

э  $\,$ 

あえ 重めえ

a

**Disk:** Unit that permanently holds data for some computations to be performed (location matters).

RAM:

CPU:

 $QQ$ 

**Disk:** Unit that permanently holds data for some computations to be performed (location matters).

RAM: Unit that temporarily holds data for some computations to be performed (location does not matter).

CPU:

 $QQ$ 

**Disk:** Unit that permanently holds data for some computations to be performed (location matters).

RAM: Unit that temporarily holds data for some computations to be performed (location does not matter).

CPU: Unit that performs computations, e.g. takes instructions, performs them, returns output.

つくへ

## General Computing – Definitions

#### Figure: Your machine

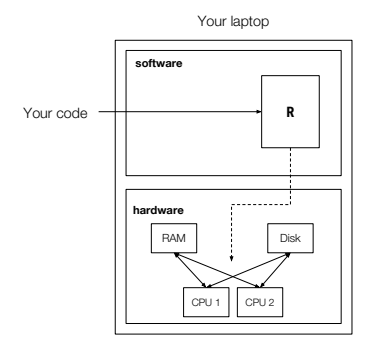

4日)

 $\mathcal{A}$ 

母→ ∢ 手  $\sim$ ヨト

 $\rightarrow$ 

E

### How much space available on my machine? (disk) *Mac/Linux: Windows:*

How much memory available on my machine? (RAM) *Mac/Linux: Windows:*

How many cores/processors on my machine? (CPU) Mac: sysctl -n hw.ncpu *Linux: Windows:*

伊 ▶ イヨ ▶ イヨ ▶

Does adding more CPUs automatically speed up a script?

Does adding more CPUs automatically speed up a script? No. We must specify that our code's instructions need to occur over multiple CPUs.

つくへ

Does adding more CPUs automatically speed up a script? No. We must specify that our code's instructions need to occur over multiple CPUs.

Does adding more RAM automatically speed up a script?

つくへ

Does adding more CPUs automatically speed up a script? No. We must specify that our code's instructions need to occur over multiple CPUs.

Does adding more RAM automatically speed up a script? Only if modules and processes in your script automatically use the new RAM (most of the time, yes).

 $\Omega$ 

Parallel computing:

Concurrent computing:

High performance computing:

 $\Omega$ 

**Parallel computing:** A computing procedure where multiple computations occur simultaneously (usually on multiple CPUs).

Concurrent computing:

High performance computing:

つくへ

**Parallel computing:** A computing procedure where multiple computations occur simultaneously (usually on multiple CPUs).

Concurrent computing: A computing procedure where multiple computations occur 'back and forth' on one CPU.

High performance computing:

つくい

**Parallel computing:** A computing procedure where multiple computations occur simultaneously (usually on multiple CPUs).

Concurrent computing: A computing procedure where multiple computations occur 'back and forth' on one CPU.

**High performance computing:** A general software/hardware framework for performing large-scale computations efficiently (can include any combination of *parallel* and *concurrent* computing for different tasks).

## High Performance Computing – Definitions

Figure: Difference between concurrent and parallel computing

 $2990$ 

個 ▶ イ君 ▶ イ君 ▶

## High Performance Computing – Definitions

Figure: Your machine running a script with parallelization

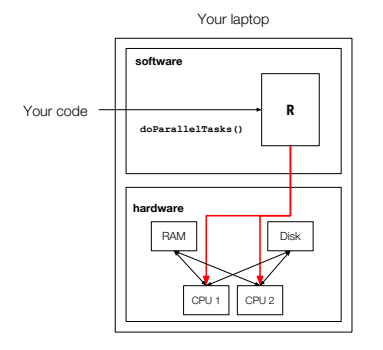

 $299$ 

э

性

**SIL** 

 $\sim$ 

 $\sim$ 

# High Performance Computing – Concepts

What's the difference between parallel computing and high performance computing?

When should I incorporate parallel computing into my scripts?

When should I incorporate parallel computing into my scripts? As a rule of thumb, if (a.) a task takes  $> 10$  minutes to run, (b.) a loop  $i$ s  $> 1,000,000$  iterations or (c.) data is GB-scale rather than MB-scale, it's worth the *initialization cost* (see demo).

つくい

When should I incorporate parallel computing into my scripts? As a rule of thumb, if (a.) a task takes  $> 10$  minutes to run, (b.) a loop  $i$ s  $> 1,000,000$  iterations or (c.) data is GB-scale rather than MB-scale, it's worth the *initialization cost* (see demo).

#### When should I find a high performance computing system to work with?

**何 ▶ ( 三 )** ( 三 )

When should I incorporate parallel computing into my scripts? As a rule of thumb, if (a.) a task takes  $> 10$  minutes to run, (b.) a loop  $i$ s  $> 1,000,000$  iterations or (c.) data is GB-scale rather than MB-scale, it's worth the *initialization cost* (see demo).

When should I find a high performance computing system to work with? Assess whether the costs  $-$  (a.) set-up (b.) support (c.) debugging (d.) transferring data (e.)  $$ - are worth the expected$ efficiency gains.

 $\langle \bigcap \mathbb{P} \rangle$   $\rightarrow$   $\langle \bigcap \mathbb{P} \rangle$   $\rightarrow$   $\langle \bigcap \mathbb{P} \rangle$ 

A task in your script is embarassingly parallel if it can be split into subtasks that can be performed independently of each other.

つくい

```
# Bootstrap regression
data <- read.csv("myData.csv")
mdls \leftarrow c()for (i \text{ in } 1:N) {
    mdl <- doBootstrapRegression(data)
    mdls \leftarrow c (mdl, mdls)
}
combineModels(mdls)
```
4 0 8

 $\rightarrow$   $\rightarrow$   $\equiv$ 

 $\sim$ 

```
# Bootstrap regression
data <- read.csv("myData.csv")
mdls \leftarrow c()for (i \text{ in } 1:N) {
    mdl <- doBootstrapRegression(data)
    mdls \leftarrow c (mdl, mdls)
}
combineModels(mdls)
```
Yes!

4 0 8

④ イ 伊 ト ( 手

**State** 

```
# Bayesian search for optimal regression hyper - parameter
data <- read.csv("myData.csv")
prevMSE <-0paramSpace < getParamSearchSpace()
for (a in paramSpace) {
    # Iteratively improve MSE until certain threshold
    MSE <- tryParameterInRegression(data, alpha=a, prev=prevMSE)
    prevMSE <- MSE
    if (MSE \le 0.001) {<br>break
    }
}
mdl < fitRegressionModel(data, alpha=a)
```
4 0 8

す イヨ メ ヨ メ

```
# Bayesian search for optimal regression hyper - parameter
data <- read.csv("myData.csv")
prevMSE <-0paramSpace < getParamSearchSpace()
for (a in paramSpace) {
    # Iteratively improve MSE until certain threshold
    MSE <- tryParameterInRegression(data, alpha=a, prev=prevMSE)
    prevMSE <- MSE
    if (MSE \le 0.001) {<br>break
    }
}
mdl <- fitRegressionModel(data, alpha=a)
```
No!

4 0 8

**<何> <ヨ> <ヨ** 

# General Computing and HPC – Summary

- All computers have the same fundamental units that determine performance.
- Updates in hardware sometimes, but not always, require a change in the code we write.
- Parallel computing can improve speed if gains outweigh initialization costs.
- Using a high performance computing may be worth it for some procedures.
- Embarrassingly parallel code may be low-hanging fruit for efficiency gains.

[MIT Methods Workshop](#page-0-0)

4日)

×.

御と メミとメ

目

活

 $\rightarrow$ 

foreach: An alternate for-loop construct that is compatible with parallelization.

library(foreach)

 $foreach(i=1:100,$  .combine= $rbind)$  % $do$ % i\*\*2

 $\sim$   $\sim$ 

母 ト イヨ ト イ

重

э
**foreach**: An alternate for-loop construct that is compatible with parallelization.

library(foreach)

 $foreach(i=1:100,$  .combine= $rbind)$  % $do$ % i\*\*2

doParallel: Provides a back-end object that allows for parallel execution through foreach.

```
library(foreach)
(doParallel)
# For a single , multi - core machine
registerDoParallel(cores=2)
foreach(1:100, .combine="*") %dopar% i + (i-1)# For a muti - node cluster
myCluster \leftarrow makeCluster(2)
registerDoParallel(myCluster)
foreach(i=1:100, .combine=cbind) %dopar% i + (i-1)
```
and in

 $\Omega$ 

### Tools in R – Benchmarking

[MIT Methods Workshop](#page-0-0)

 $\leftarrow$ 

- b a.

御と メミとメ

Ε

活

-b

system.time: time the execution of any code bock

```
system.time(foreach(1:10, .combine="+") %dopar% i*2)
system.time(
    for (i in 1:10) {
         i \times 2}
)<br>system.time(myFxn())
```
4 0 8

system.time: time the execution of any code bock

```
system.time(foreach(1:10, .combine="+") %dopar% i*2)
system.time(
    for (i in 1:10) {
        i*2}
)<br>system.time(myFxn())
```
microbenchmark: more accurately time execution with extra bells and whistles (e.g. repeated trials, plots, summaries)

```
library(microbenchmark); library(ggplot2)
mbm <- microbenchmark(
    for (i \text{ in } 1:10) {
         i*2}
)
boxplot(mbm)
```
and in

### 1. What is the sum of the first 5 million squares of integers?

4. 重

D.

 $\sim$ 

 $299$ 

∍

- 1. What is the sum of the first 5 million squares of integers?
- 2. How long does it take for a sequential program in  **to find the** answer?

 $QQ$ 

- 1. What is the sum of the first 5 million squares of integers?
- 2. How long does it take for a sequential program in  $\bf{R}$  to find the answer?
- 3. How long does it take for a parallelized program in  $\bf{R}$  to find the answer?

- 1. What is the sum of the first 5 million squares of integers?
- 2. How long does it take for a sequential program in  $\bf{R}$  to find the answer?
- 3. How long does it take for a parallelized program in  $\bf{R}$  to find the answer?
- 4. Are the results what you expected?

- **mclapply**: lapply-styled parallelism that uses shared memory between tasks.
- **· multidplyr**: distribute dplyr operations over cores.
- Rcpp: speed up complex R operations (e.g. linear algebra) by re-writing in underlying  $C_{++}$ .

 $\triangleright$  and  $\exists$  in the set

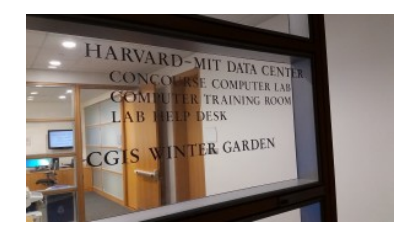

- The HMDC cluster is free for all Harvard/MIT researchers.
- See workshop instructions sheet for account request and set-up.

 $\Omega$ 

## Using the HMDC Cluster

Figure: The HMDC cluster

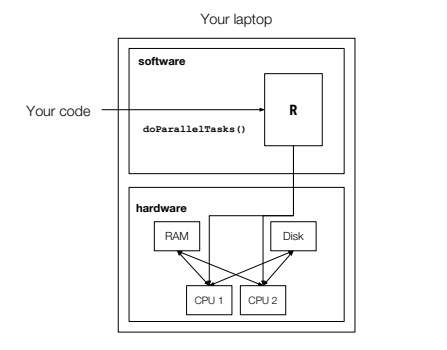

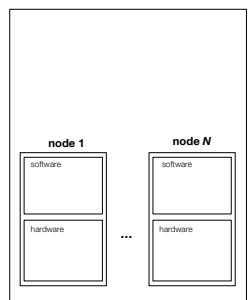

イロメ イ押メ イヨメ イヨメー

E

 $299$ 

HPC cluster at Harvard

[MIT Methods Workshop](#page-0-0)

Operating system (OS):

File system (FS):

Command line interface (CLI):

 $\Omega$ 

**Operating system (OS):** Process that manages software tasks (your code) and hardware resources (CPU, RAM, disk).

File system (FS):

Command line interface (CLI):

**Operating system (OS):** Process that manages software tasks (your code) and hardware resources (CPU, RAM, disk).

File system (FS): Part of the operating system that manages disk (your Finder is an interface to this).

Command line interface (CLI):

Operating system (OS): Process that manages software tasks (your code) and hardware resources (CPU, RAM, disk).

File system (FS): Part of the operating system that manages disk (your Finder is an interface to this).

Command line interface (CLI): 'Bare-bones' universal program to execute other programs, send commands OS, or to navigate FS (your Desktop is a substitute for this).

Virtual Machine (VM):

ssh:

[MIT Methods Workshop](#page-0-0)

一心語

 $\sim$ 

 $\sim$ 

 $299$ 

∍

Virtual Machine (VM): A software-based emulation of a computer/cluster (may not have an actual hardware box).

ssh:

 $\Omega$ 

Virtual Machine (VM): A software-based emulation of a computer/cluster (may not have an actual hardware box).

ssh: A program to access a remote computer.

### Space (disk)

- 500 MB account space per user.
- 1 TB space shared by all users.

### Running scripts

(a.) *Interactive jobs cluster* (b.) *Batch jobs cluster*

### Space (disk)

- 500 MB account space per user.
- 1 TB space shared by all users.

### Running scripts

- (a.) *Interactive jobs cluster*
	- Access using web client
	- **e** Real-time
	- 8 nodes
	- 12 CPU per node
	- 250 GB RAM per node

### (b.) *Batch jobs cluster*

- Access using ssh
- Asynchronous
- 5 nodes
- 16 CPUs per node
- 125GB RAM per node

### Option A: Web client<sup>1</sup>

- **1** Use the **NoMachine** web client to log into your RCE account.
- 2 Deploy an interactive job on the desktop of the VM.

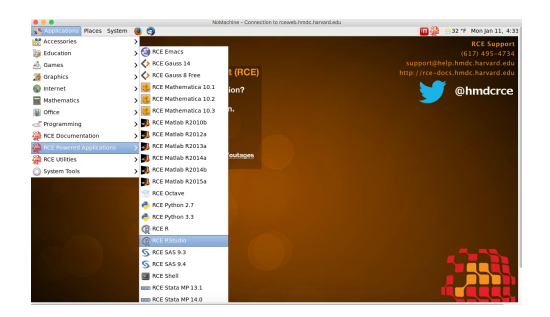

 $1$ See instructions sheet to download and install. 4. 0. 3. - 6  $200$ **SIL** 

### Option A: Web client<sup>1</sup>

- **1** Use the **NoMachine** web client to log into your RCE account.
- 2 Deploy an interactive job on the desktop of the VM.

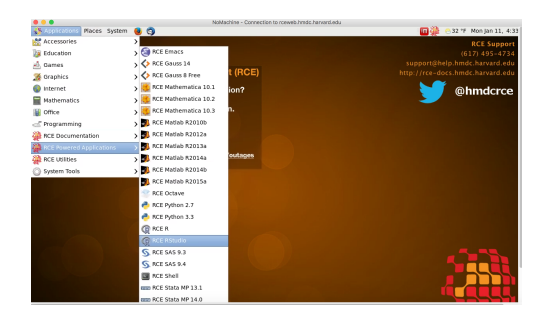

*Pro:* run your script in real time *Con:* limited to only 24 cores

 $1$ See instructions sheet to download and install. 4. 0. 3.  $200$ 

### Option B:  $\text{ssh}^2$

- **1** Write a .submit file for **Condor job tracker** describing your job (see next slide).
- 2 Copy over . submit and . R files of job using scp.
- <sup>3</sup> Log into account using ssh.
- 4 Deploy batch job to Condor job tracker using condor\_submit.
- **5** Track job using **condor** status or viewing the resulting log file.

Example:

cd </path/to/my/files > scp <myJob>.submit <myAccount>@rce.hmdc.harvard.edu scp <myScript>.R <myAccount>@rce.hmdc.harvard.edu ssh <myAccount>@rce.hmdc.harvard.edu condor\_submit <myJob >.submit condor\_status

 $2$ See instructions sheet on using command line.  $200$ 

### Option B:  $\text{ssh}^2$

- **1** Write a .submit file for **Condor job tracker** describing your job (see next slide).
- 2 Copy over . submit and . R files of job using scp.
- 3 Log into account using ssh.
- 4 Deploy batch job to Condor job tracker using condor\_submit.
- **5** Track job using **condor** status or viewing the resulting log file.

Example:

cd </path/to/my/files > scp <myJob>.submit <myAccount>@rce.hmdc.harvard.edu scp <myScript>.R <myAccount>@rce.hmdc.harvard.edu ssh <myAccount>@rce.hmdc.harvard.edu condor\_submit <myJob >.submit condor\_status

*Pro:* no resource limits *Con:* job may wait in queue

 $2$ See instructions sheet on using command line. つくい

#### Sample Condor job submit file (myJob.submit)

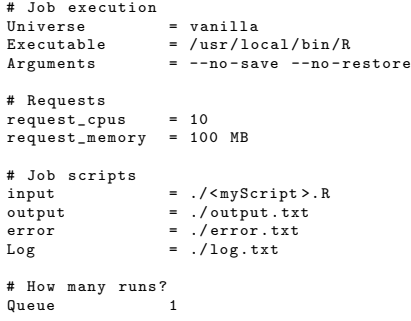

### Using the HMDC Cluster – Access Overview

Figure: Your machine using the HMDC cluster

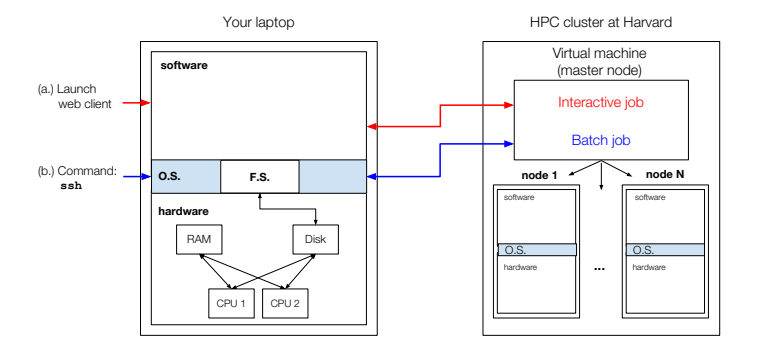

O.S. = operating system F.S. = file-system

イロメ イ押メ イヨメ イヨメー

 $299$ 

э

- **4** What are the determinants of civil war?
- **2** What are the pairwise distances between U.S. counties?

code: [https://github.com/soubhikbarari/MITMethodsOct2017\\_hpc](https://github.com/soubhikbarari/MITMethodsOct2017_hpc)

 $\Omega$ 

### What are the determinants of civil war?

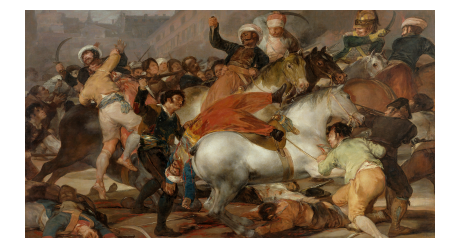

つくへ

#### What are the determinants of civil war?

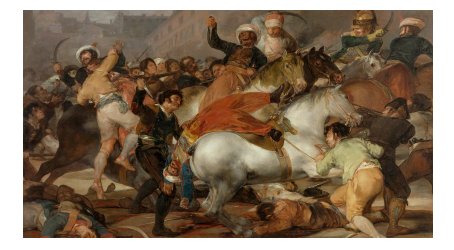

- ["Ethnicity, Insurgency, and Civil War" \(Fearon et al. 2003\)](https://fsi.stanford.edu/sites/default/files/fearlait.pdf)
- Most cited contemporary article in comparative politics (6847)
- Replication data (repdata.zip) at [https://web.stanford.](https://web.stanford.edu/group/ethnic/publicdata/publicdata.html) [edu/group/ethnic/publicdata/publicdata.html](https://web.stanford.edu/group/ethnic/publicdata/publicdata.html)

#### What are the determinants of civil war?

Bootstrap regression of civil war onset on system/dyadic variables:

```
library(haven)
library (MASS)
library(foreach)
(doParallel)
d <- read_dta("repdata.dta")
d \leftarrow d[d\texttt{Sonset}!=4.]formula \zeta- onset \tilde{}} warl + gdpenl + lpopl1 + lmtnest + ncontig + Oil +
                       nwstate + instab + polity2l + ethfrac + relfrac
dobootstrap \leftarrow function(...) {
     # Create a bootstrap sample
    idxs \leftarrow sample(1: nrow(d), replace=TRUE)
     # Create a bootstrap sample
    D \leftarrow d [idxs ,]
     # Get logit estimates
    fit \langle -g \text{lm}(\text{formula}, \text{ data=D}, \text{ family=binomial}(\text{link} = "logit"))\rangle}
```
and an

- ④ 伊 ト ④ ヨ ト ④ ヨ ト

**Lesson:** User time does not gain efficiency from moving to HPC, but does *system time* can. Test this out using small-*n* samples. Check for efficiency gains by upping sample size.

### What are the pairwise distances between U.S. counties?<sup>3</sup>

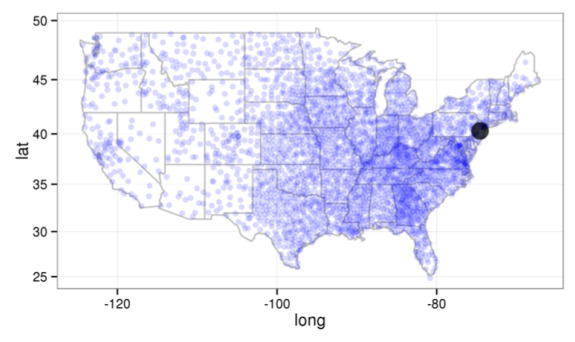

• Start with a county Mercer County, NJ

 $3$ Adapted from Princeton ASPC 2015 workshop. つくへ

### What are the pairwise distances between U.S. counties? $3^3$

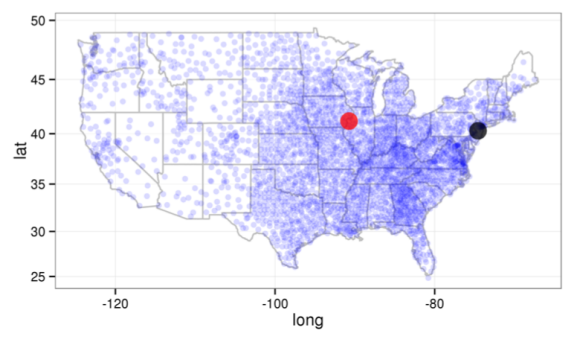

- Calculate the distance between Mercer County, NJ and Mercer County, IL.
- Store it.

 $3$ Adapted from Princeton ASPC 2015 workshop.  $QQ$ 

### What are the pairwise distances between U.S. counties?<sup>3</sup>

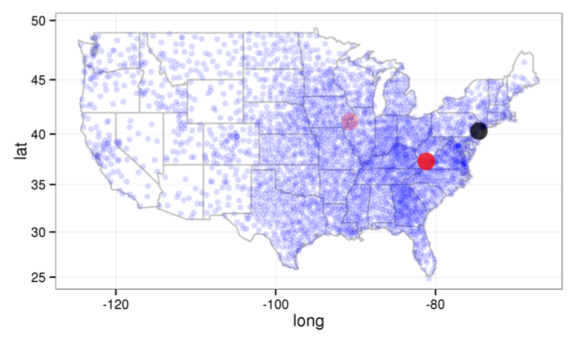

- Then, calculate the distance between Mercer County, NJ and Mercer County, WV.
- · Store it.

 $3$ Adapted from Princeton ASPC 2015 workshop.  $QQ$ 

#### What are the pairwise distances between U.S. counties?<sup>3</sup>

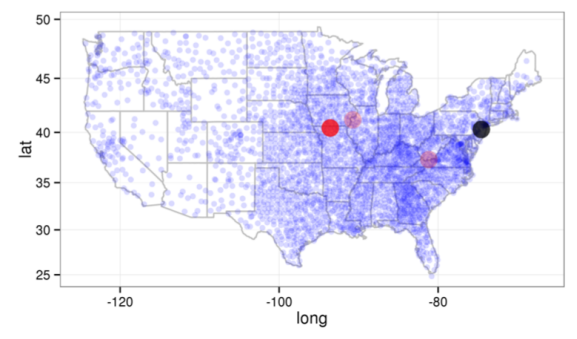

• Then, Mercer County, MO and store it.

 $3$ Adapted from Princeton ASPC 2015 workshop. つくへ

#### What are the pairwise distances between U.S. counties?<sup>3</sup>

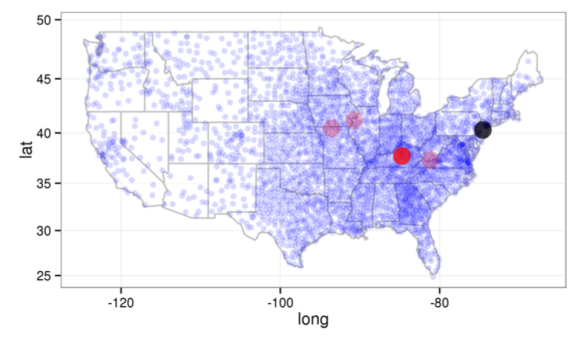

• Then, Mercer County, KY and store it.

 $3$ Adapted from Princeton ASPC 2015 workshop. つくへ
## What are the pairwise distances between U.S. counties? $3^3$

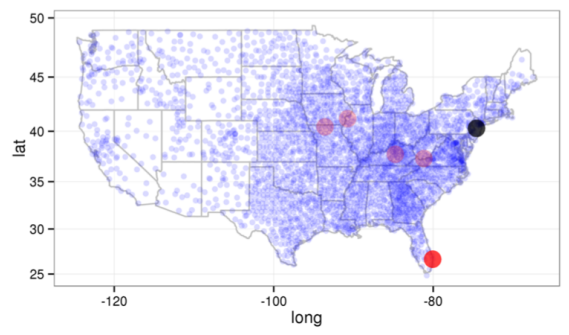

- Eventually, you would calculate the distance between Mercer County, NJ and Naples County, FL.
- Then store that.

 $3$ Adapted from Princeton ASPC 2015 workshop.  $QQ$ 

## What are the pairwise distances between U.S. counties?<sup>3</sup>

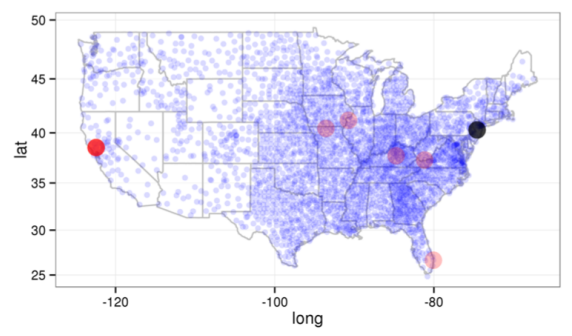

- And, then, you would calculate the distance between Mercer County, NJ and Napa County, CA.
- Then store that.

 $3$ Adapted from Princeton ASPC 2015 workshop.  $QQ$ 

## What are the pairwise distances between U.S. counties?<sup>3</sup>

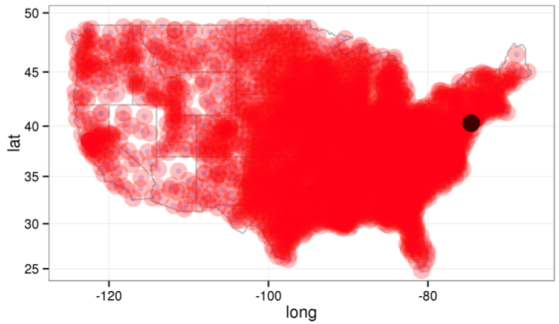

- For Mercer County alone, thats 3,108 distance calculations.
- Without duplicate calculations:  $\frac{3,109\cdot3,108}{2}$  = 4, 831, 386 distances.
- With duplicate calculations: 9, 665, 881 distances.

 $3$ Adapted from Princeton ASPC 2015 workshop.  $QQ$ 

### What are the pairwise distances between U.S. counties? $3$

Perform computation by element:

```
dfCounties \leftarrow read.csv("counties.csv")dfCounties \leq na. omit (dfCounties)
mCounties \leftarrow as matrix(dfCounties[, 1:2])
mCountiesSmall \leftarrow mCounties [1:400, ]
calCPWDe \leftarrow function (mat) {
    # Brute force calculation of each individual pair
    out \zeta = matrix (data = NA, nrow = nrow (mat), ncol = nrow (mat))
    for (row in 1: nrow(out)) {
         for (c_01 in 1: nca1 (\text{out})) {
              # Calculate Euclidean distance
              out [row, col] \leq sqrt((((mat [row, 1] - mat [col, 1]) ^ 2 +
                                          (\text{mat} [row, 2] - \text{mat} [col, 2]) ~ ^{2})
         }
     }
    return (out)
}
```
 $3$ Adapted from Princeton ASPC 2015 workshop.  $\Omega$ 

### What are the pairwise distances between U.S. counties?<sup>3</sup>

Now perform computation by row:

```
dfCounties \leftarrow read.csv("counties.csv")dfCounties \leq na. omit (dfCounties)
mCounties \leftarrow as matrix(dfCounties[, 1:2])
mCountiesSmall \leftarrow mCounties [1:400, ]
calCPWDv \leftarrow function (mat) {
    # Distance calculation over rows
    out \zeta = matrix (data = NA, nrow = nrow (mat), ncol = nrow (mat))
    for (row in 1: nrow(out)) {
         out [row, ] <- sqrt(((mat [row, 1] - mat [, 1]) ^ 2 +
                                ##<br>(mat[row, 2] - mat[, 2]) ^ 2
                                ## ^
                               ))
     }
    return (out)
}
```
 $3$ Adapted from Princeton ASPC 2015 workshop.  $\Omega$  **Lesson:** Optimize your code for obvious gains before doing any parallelization or HPC. This might also involve modifying code to better split up tasks between cores.

つくへ

## Takeaways:

- Understand why and how parallelization improves perfomance.
- Know how to implmenet parallelization in R both locally and on cluster.
- Know when parallel and HPC aren't worth it.

### Further applications:

- Parametric bootstrap
- **•** Cross validation
- Markov chain Monte Carlo
- **•** Bayesian estimation

つくへ

**• Research Computing Environment (RCE):** <http://rce-docs.hmdc.harvard.edu/book/accessing-rce-0>

#### **• Parallelization in R:**

https://cran.r-project.org/web/packages/doParallel/ vignettes/gettingstartedParallel.pdf

#### **O** Condor job tracker:

<http://research.cs.wisc.edu/htcondor/manual/v7.6/ref.html>

#### **•** Build your own virtual machhine: <https://aws.amazon.com/>

#### **• General research consultation:**

Feel free to contact me at [sbarari@mit.edu](mailto:sbarari@mit.edu)

*Coming soon:* MIT Political Science's very own HPC machine (xvii)

母 ▶ ヨ ヨ ▶ ヨ ヨ

 $200$